#### redhat.

#### **Security Compliance with OpenSCAP**

Automatically find vulnerabilities and configuration issues of your infrastructure

Martin Preisler Software Engineer, Red Hat, Inc.

#### AGENDA

#### **● software flaws - vulnerabilities**

- checking machines for vulnerabilities
- checking containers for vulnerabilities

#### **● configuration flaws - weaknesses**

- what is a security policy
- SCAP introduction
- security compliance for a single machine
- security policy customization
- remediation
- using SCAP with Red Hat Satellite 6
- **● future plans**

There will be demos!

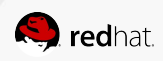

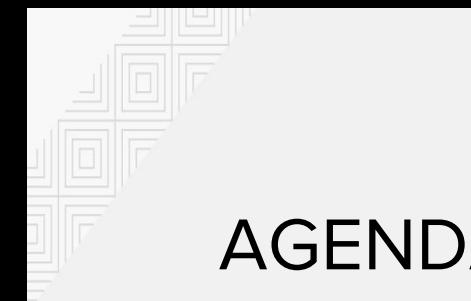

#### AGENDA

Security is a very broad topic. In this session we will be discussing:

- **● software flaws vulnerabilities**
- configuration flaws weaknesses

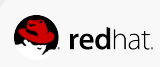

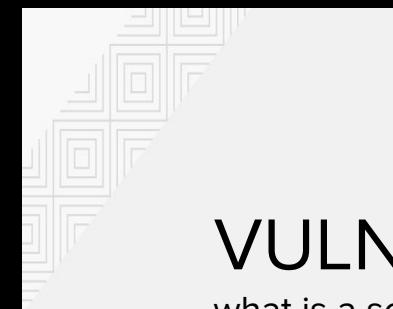

## VULNERABILITY

what is a software vulnerability...

- a weakness that can be exploited by a threat
- a weakness in the software that allows attacker to reduce information assurance
- can lead to compromise of security

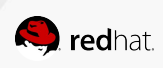

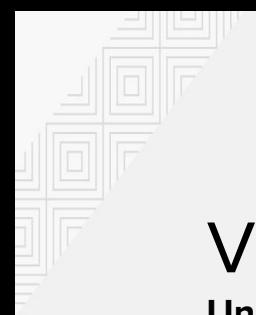

**Undiscovered** vulnerabilities are bad.

- But not all that bad, everybody has them
- It's a lot of effort to use those for exploits
- Mitigate with SELinux

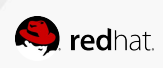

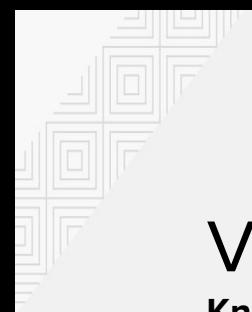

**Known** vulnerabilities are much worse.

- CVE-2016-1283
- Details are publicly available

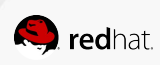

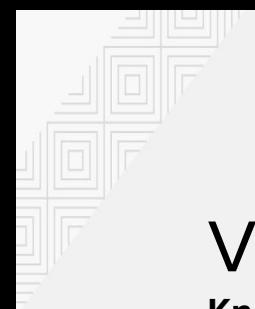

**Known** vulnerabilities are sometimes so bad that they have fancy names!

● Shellshock, POODLE, VENOM, ...

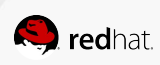

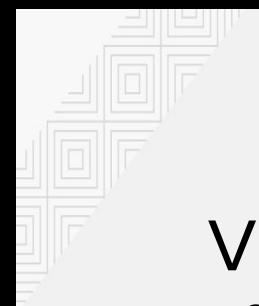

#### VULNERABILITIES **… and sometimes even logos!**

Known vulnerabilities:

- assigned CVEs CVE-2014-0160
- details are public for everyone
- ready-made exploits may be available

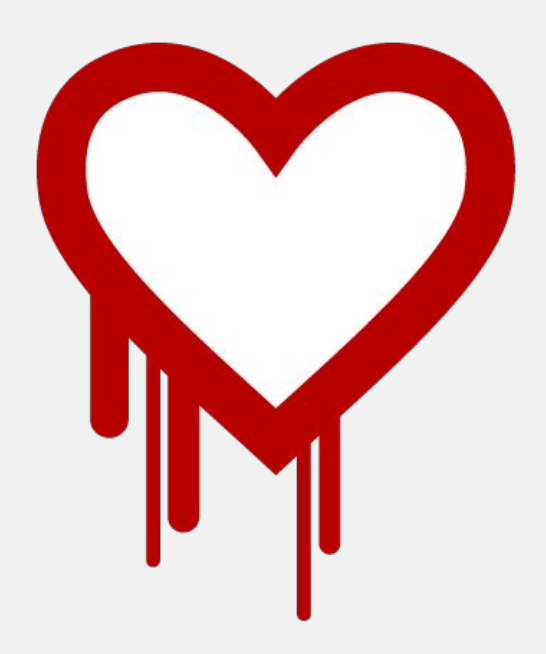

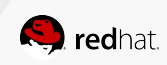

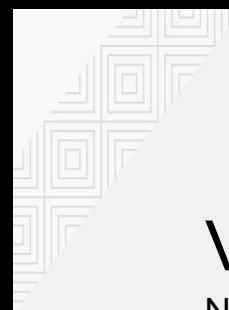

Not all vulnerabilities are equal.

Let's prioritize:

- vulnerabilities are dangerous
- there is not much we can do about the undiscovered ones
- let's **never** have any **known** ones in our infrastructure!

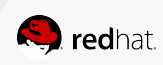

#### USE-CASE 1: AUTOMATICALLY CHECK VULNERABILITIES

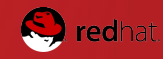

## VULNERABILITY ASSESSMENT ON RHEL 6

Let's discuss how to scan a single Red Hat Enterprise Linux 6 machine.

There are three steps to perform:

- 1. Download the CVE data
- 2. Execute the oscap tool
- 3. Review the results

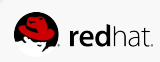

#### COMMANDS TO SCAN RHEL 6 FOR CVEs

# cd /tmp # wget https://www.redhat. com/security/data/oval/Red\_Hat\_Enterprise\_Linux\_6.xml # oscap oval eval --results /tmp/results.xml --report /tmp/report.html Red Hat Enterprise Linux 6.xml # firefox /tmp/report.html

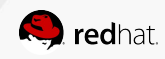

After the command is invoked this is what we can see in stdout.

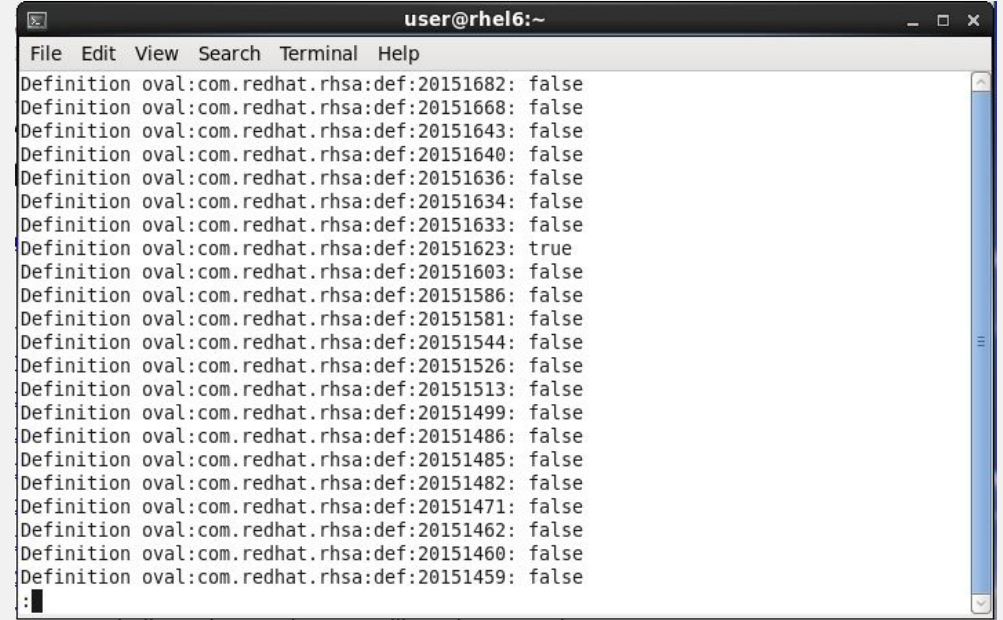

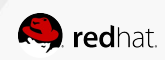

After the command is invoked this is what we can see in stdout.

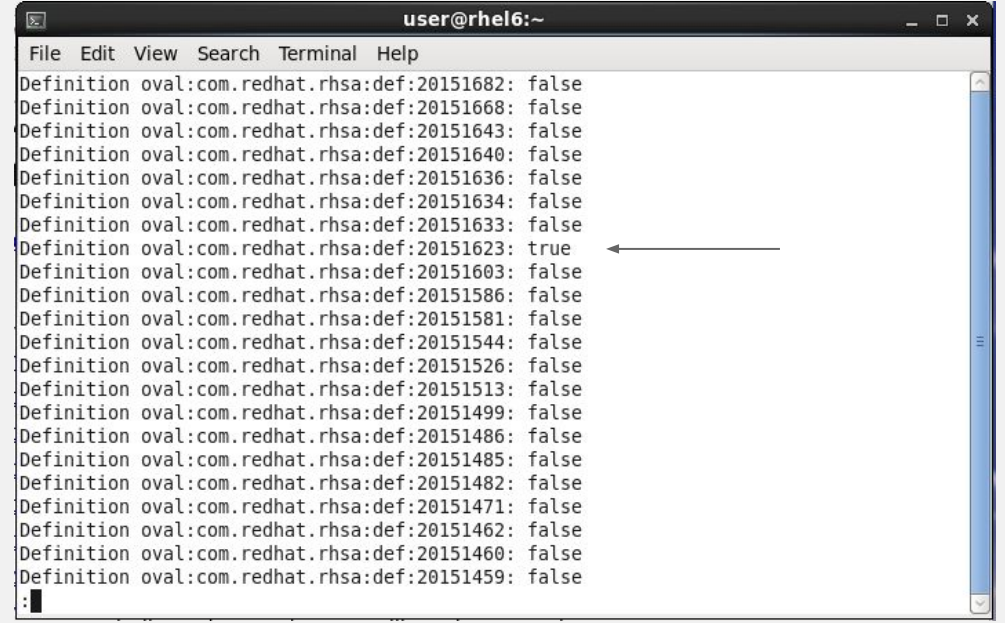

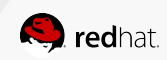

Let's see more details by opening the HTML report.

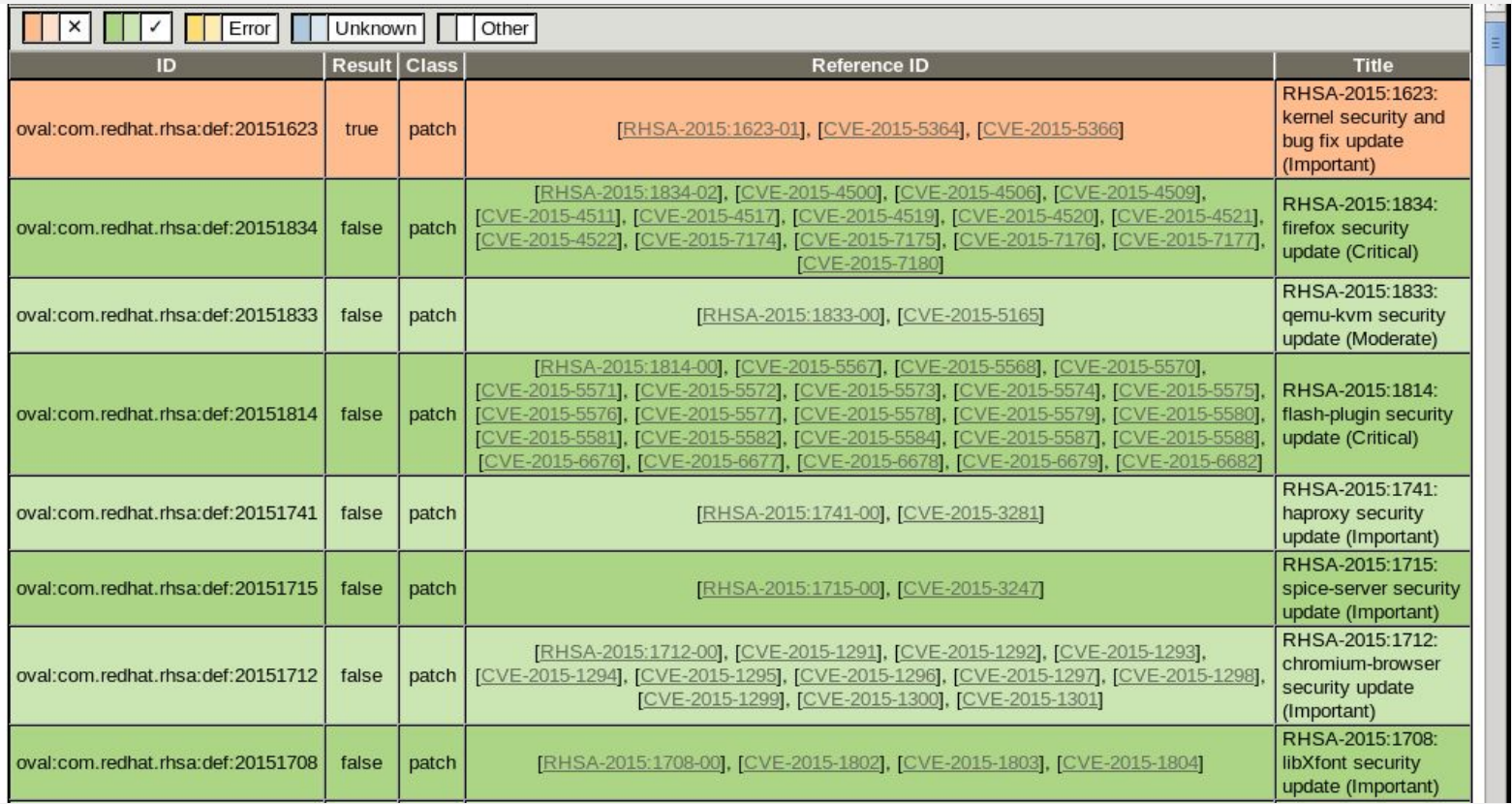

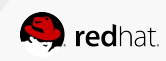

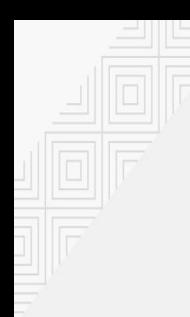

After installing system updates and rebooting the vulnerability is gone.

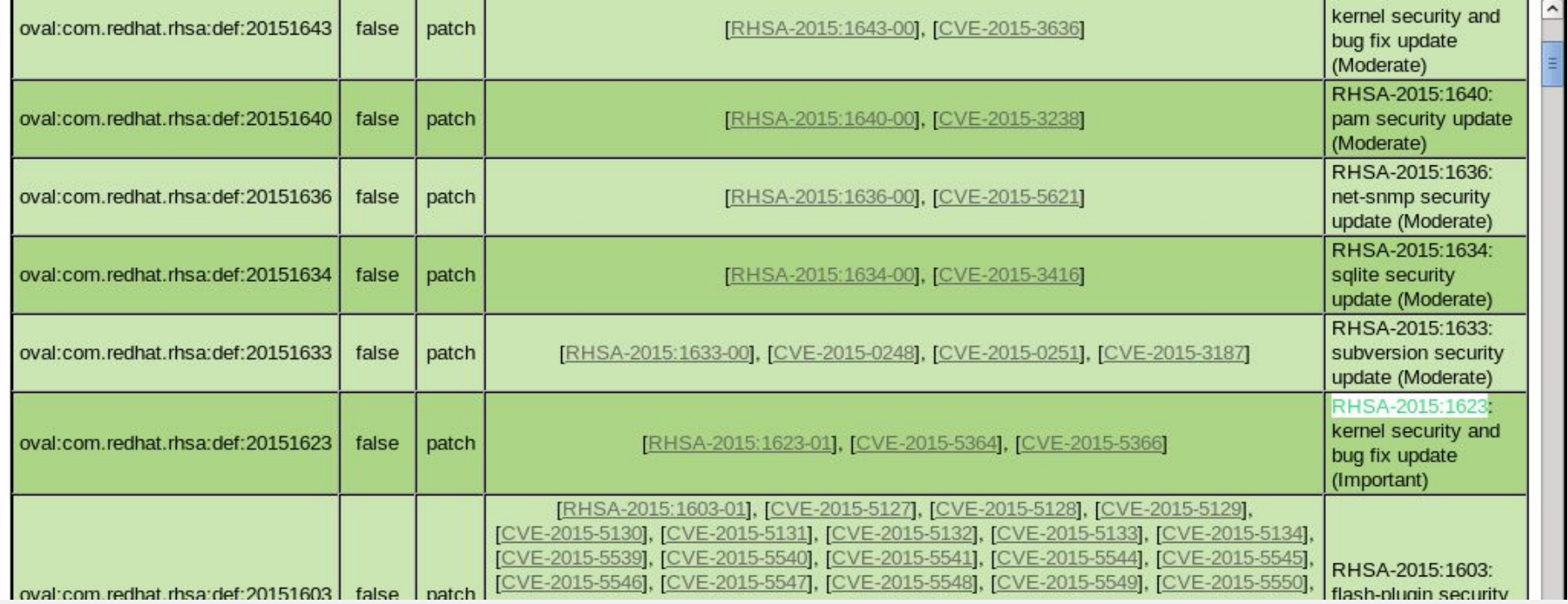

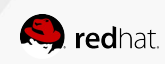

### DEMO: FIND VULNERABILITIES ON RED HAT ENTERPRISE LINUX 7

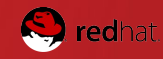

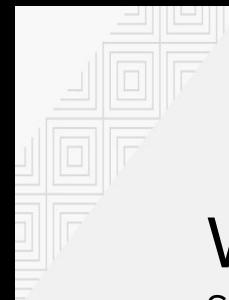

## WHAT ABOUT CONTAINERS?

Scanning containers one by one like this is impractical...

Production deployments are increasingly using containers. This brings new challenges.

- installing the oscap tool in every container is impractical
- single-purpose containers → many different containers and images

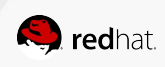

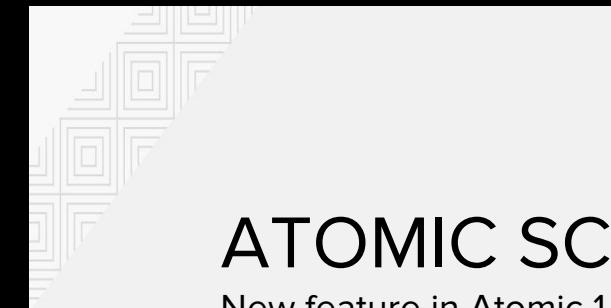

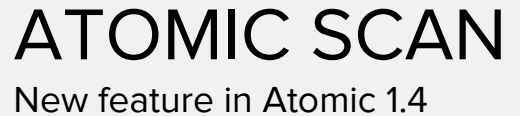

Scan containers and container images for CVEs.

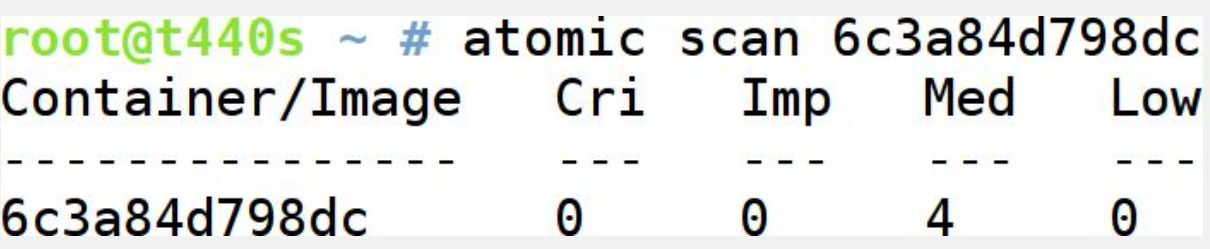

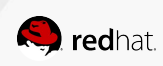

#### ATOMIC SCAN detailed

--detail prints out the errata and CVE details and references

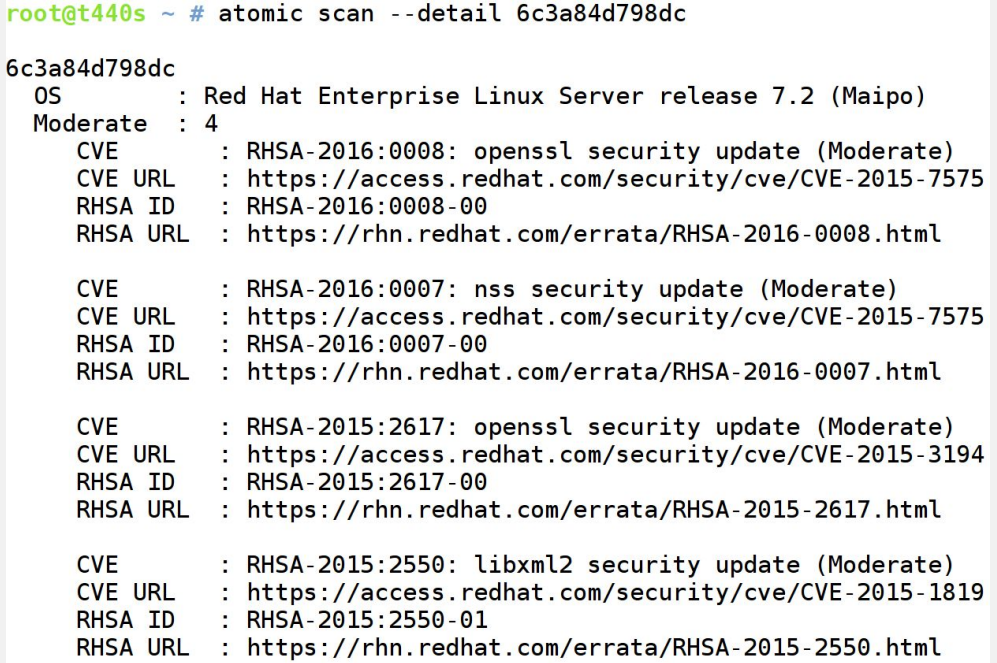

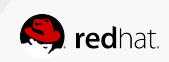

### ATOMIC SCAN WITH MULTIPLE TARGETS

Scan all your containers and container images with a single command.

Three options are available, scan all containers, scan all images and scan both.

- atomic scan --containers
- atomic scan --images
- atomic scan --all

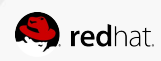

#### DEMO: ATOMIC SCAN ON RED HAT ENTERPRISE LINUX 7

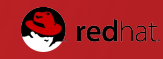

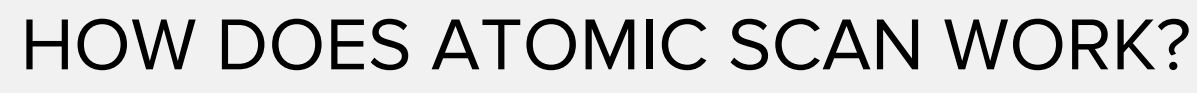

we can't trust what we don't understand...

#### **DETECT OS VERSION**

Different operating systems have different CVEs.

#### **DOWNLOAD CVE FEED**

Based on the OS version we download CVE feed from the vendor.

#### **RUN OSCAP TOOL**

OpenSCAP compares installed versions with version ranges in the CVE feed.

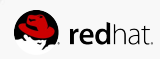

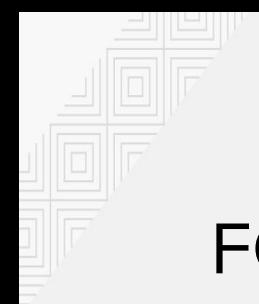

### FOCUS OF THIS SESSION

Security is a very broad topic. In this session we will be discussing:

- software flaws vulnerabilities
- **● configuration flaws weaknesses**

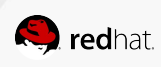

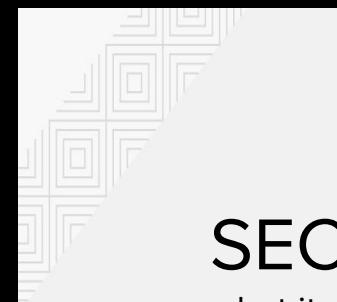

#### SECURITY POLICY

what it means to secure a system

Usually in text form or a PDF. Security policy contains a set of rules, each rule has:

- **•** description
- rationale
- how to check
- how to fix

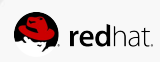

## SECURITY POLICY EXAMPLE

excerpt from PCI-DSS

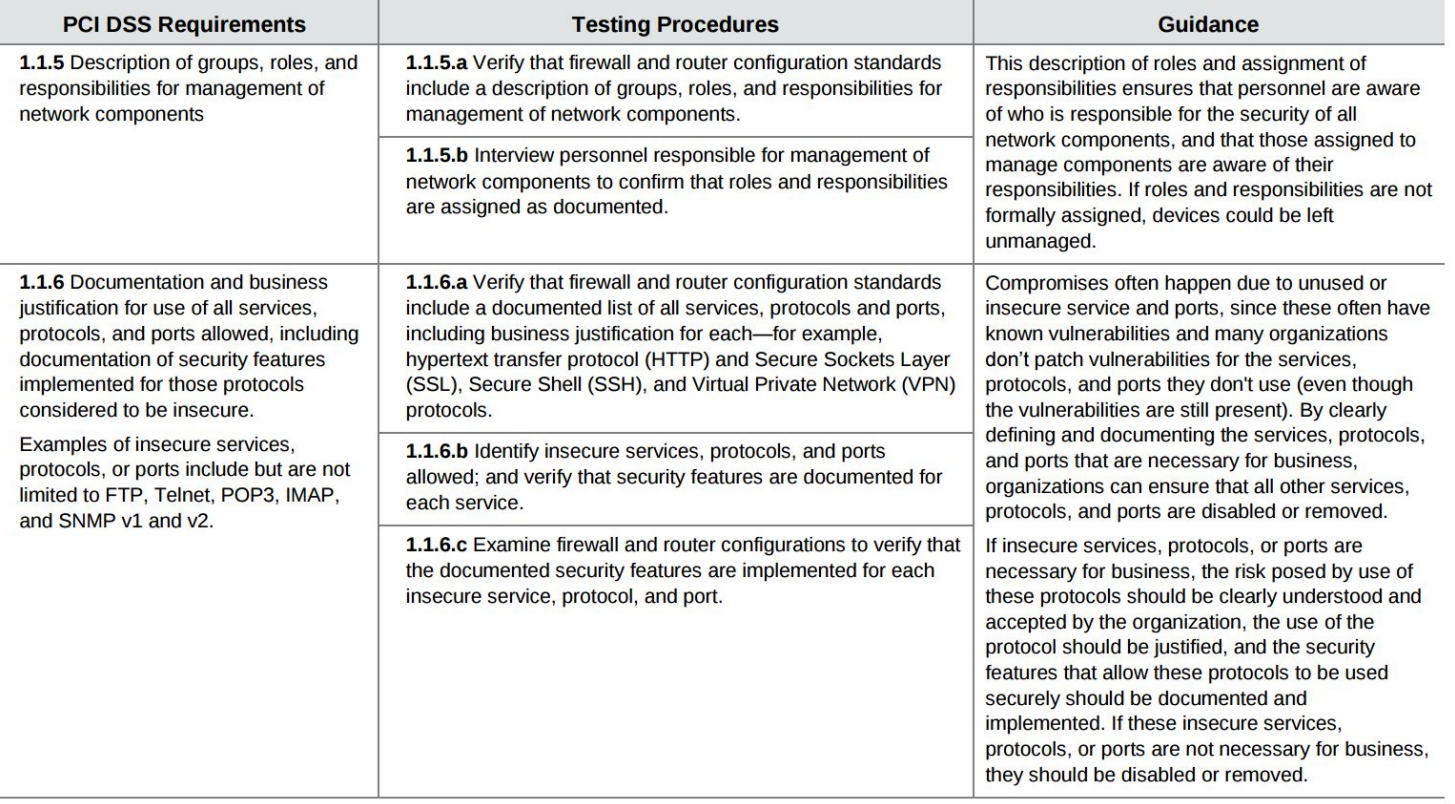

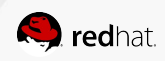

## AUTOMATING A SECURITY POLICY

for non-interactive machine processing

- very long bash script
- set of scripts with some harness running them
- proprietary solution
- **SCAP**

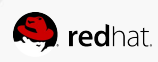

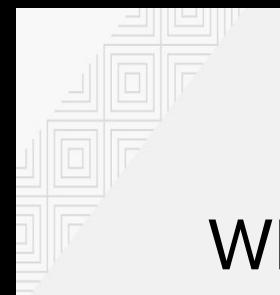

#### WHAT IS SCAP?

a way to express security policies in machine readable form.

SCAP is a NIST standard. It contains a set of data formats for security policies.

- rule metadata description, rationale, identifiers
- automatic compliance checking
- automatic fixing

SCAP uses other technologies such as XCCDF, OVAL, CPE, CVE and OCIL.

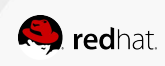

## ADVANTAGES OF SCAP

standards help avoid lock-in

- royalty free
- multiple implementations
- can mix and match scanner tools and security policies
- deploy a heterogenous mix of tools from different vendors

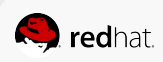

#### SCAP SECURITY POLICY EXAMPLE

HTML guide generated from SCAP security policy

#### **Network Configuration and Firewalls**

Most machines must be connected to a network of some sort, and this brings with it the substantial risk of network attack. This section discusses the security impact of decisions about networking which must be made when configuring a system.

This section also discusses firewalls, network access controls, and other network security frameworks, which allow system-level rules to be written that can limit an attackers' ability to connect to your system. These rules can specify that network traffic should be allowed or denied from certain IP addresses, hosts, and networks. The rules can also specify which of the system's network services are available to particular hosts or networks.

contains 1 rule

#### **IPSec Support**

Support for Internet Protocol Security (IPsec) is provided in Red Hat Enterprise Linux 7 with Libreswan.

 $\mathbf w$  contains 1 rule

#### Install libreswan Package

The Libreswan package provides an implementation of IPsec and IKE, which permits the creation of secure tunnels over untrusted networks. The libreswan package can be installed with the following command:

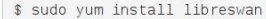

#### Rationale:

Providing the ability for remote users or systems to initiate a secure VPN connection protects information when it is transmitted over a wide area network.

identifiers: CCE-RHEL7-CCE-TBD

references: AC-17, MA-4, SC-9, 1130, 1131, Req-4

**Remediation script:** 

yum -y install libreswan

group

group

rule

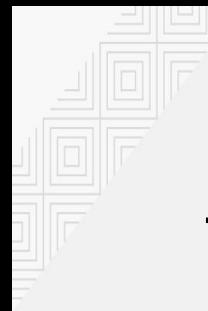

### TWO TYPES OF SCAP SECURITY POLICIES

#### **VULNERABILITY ASSESSMENT**

detect CVEs

Heartbleed

**Shellshock** 

Ghost

VENOM

...

#### **SECURITY COMPLIANCE**

proper configuration

hardening

USGCB

PCI-DSS

...

DISA STIG

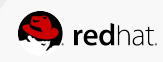

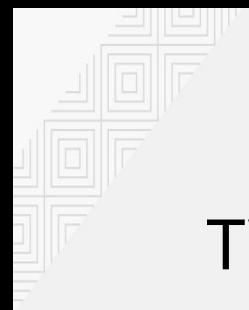

#### TWO SCAP USE-CASES

#### **VULNERABILITY ASSESSMENT**

are my machines vulnerable to:

Heartbleed?

Shellshock?

Ghost?

VENOM?

…?

#### **SECURITY COMPLIANCE**

is root login over ssh forbidden? is SELinux enabled and enforcing? are we using strict password policy? are obsolete / insecure services disabled?

…?

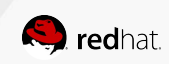

USE-CASE 2: SECURITY COMPLIANCE FOR A SINGLE MACHINE

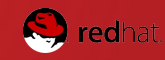

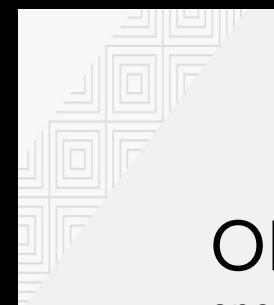

#### **OPENSCAP** open-source SCAP 1.2 implementation

- [certified by NIST since 2014](https://nvd.nist.gov/scap/validation/128.cfm)
- library and a command-line interface
- **GUI frontend is available SCAP Workbench**

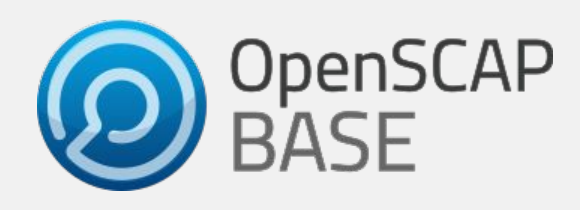

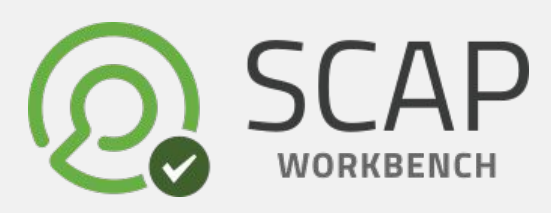

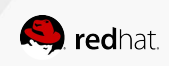

### SCAP SECURITY GUIDE

open-source SCAP security policy project

- community project
- content for multiple products Red Hat Enterprise Linux, Fedora, CentOS, Firefox, ...
- multiple policies for each product USGCB, PCI-DSS, DISA STIG, ...

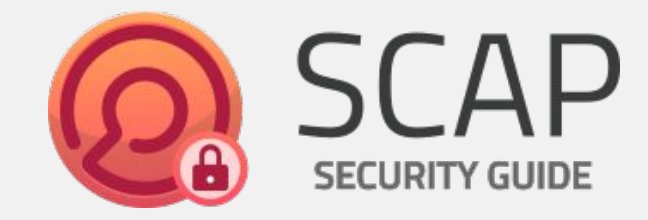

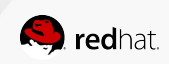

#### SCANNING A SINGLE MACHINE

let's set-up a Red Hat Enterprise Linux 7.2 machine as close to PCI-DSS as possible

We will need the following to perform a PCI-DSS scan:

- Red Hat Enterprise Linux 7.2
- OpenSCAP and SCAP Workbench
- PCI-DSS from SCAP Security Guide

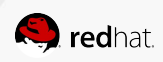

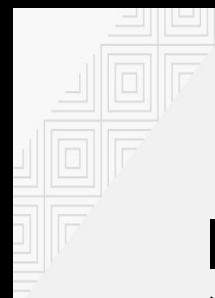

### INSTALL THE NECESSARY TOOLS

(assuming Red Hat Enterprise Linux 7.2)

# yum install scap-security-guide # yum install scap-workbench

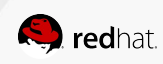

#### START SCAP-WORKBENCH

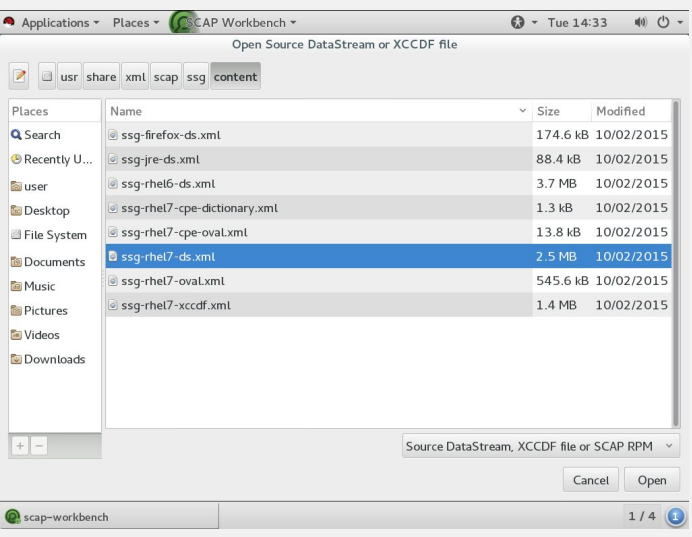

After starting SCAP Workbench we will be asked to select the security policy we want to load.

Let's select ssg-rhel7-ds.xml, which is a security policy for Red Hat Enterprise Linux 7 in the datastream SCAP format.

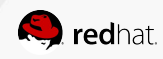

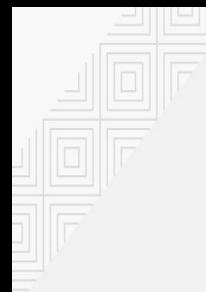

#### INITIAL SCAN

#### let's do a quick scan to establish a baseline

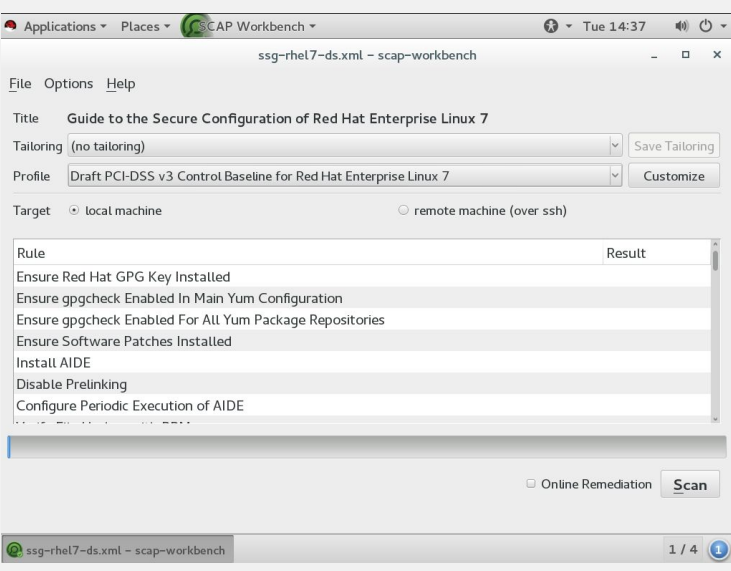

- 1. select the PCI-DSS profile
- 2. keep local machine selected
- 3. click Scan

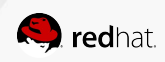

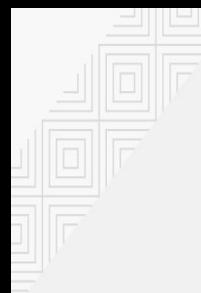

#### INITIAL SCAN

#### let's do a quick scan to establish a baseline

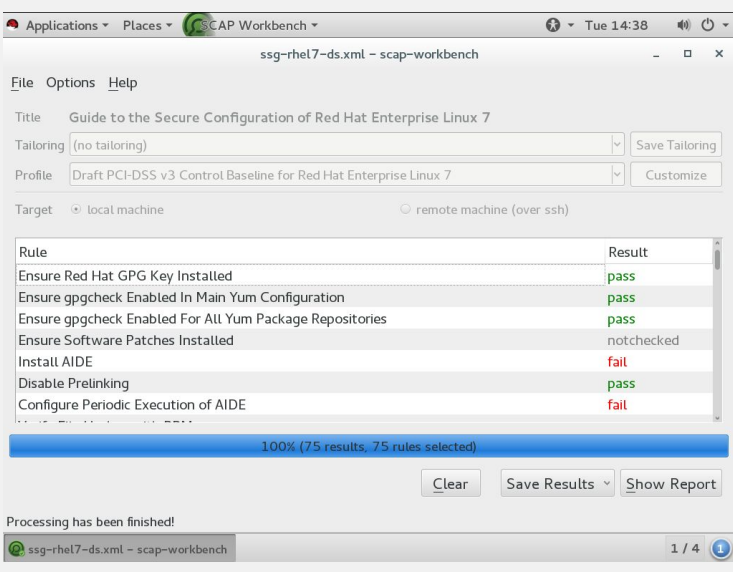

- 1. select the PCI-DSS profile
- 2. keep local machine selected
- 3. click Scan

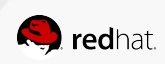

#### **Compliance and Scoring**

The target system did not satisfy the conditions of 43 rules! Please review rule results and consider applying remediation.

#### Rule results

43 failed

#### Severity of failed rules

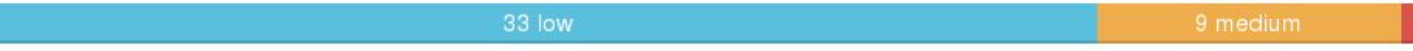

#### Score

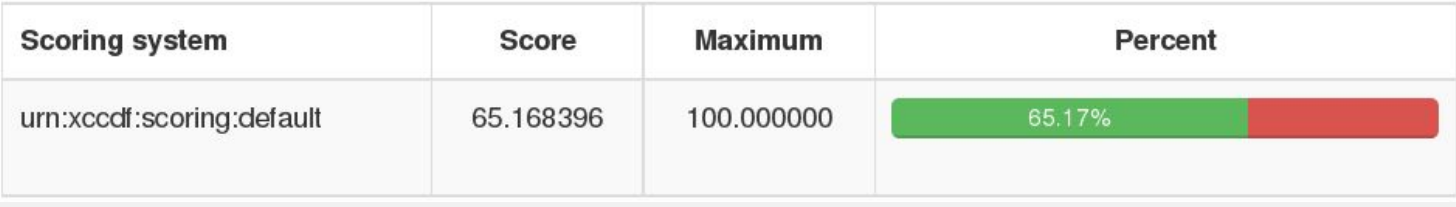

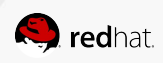

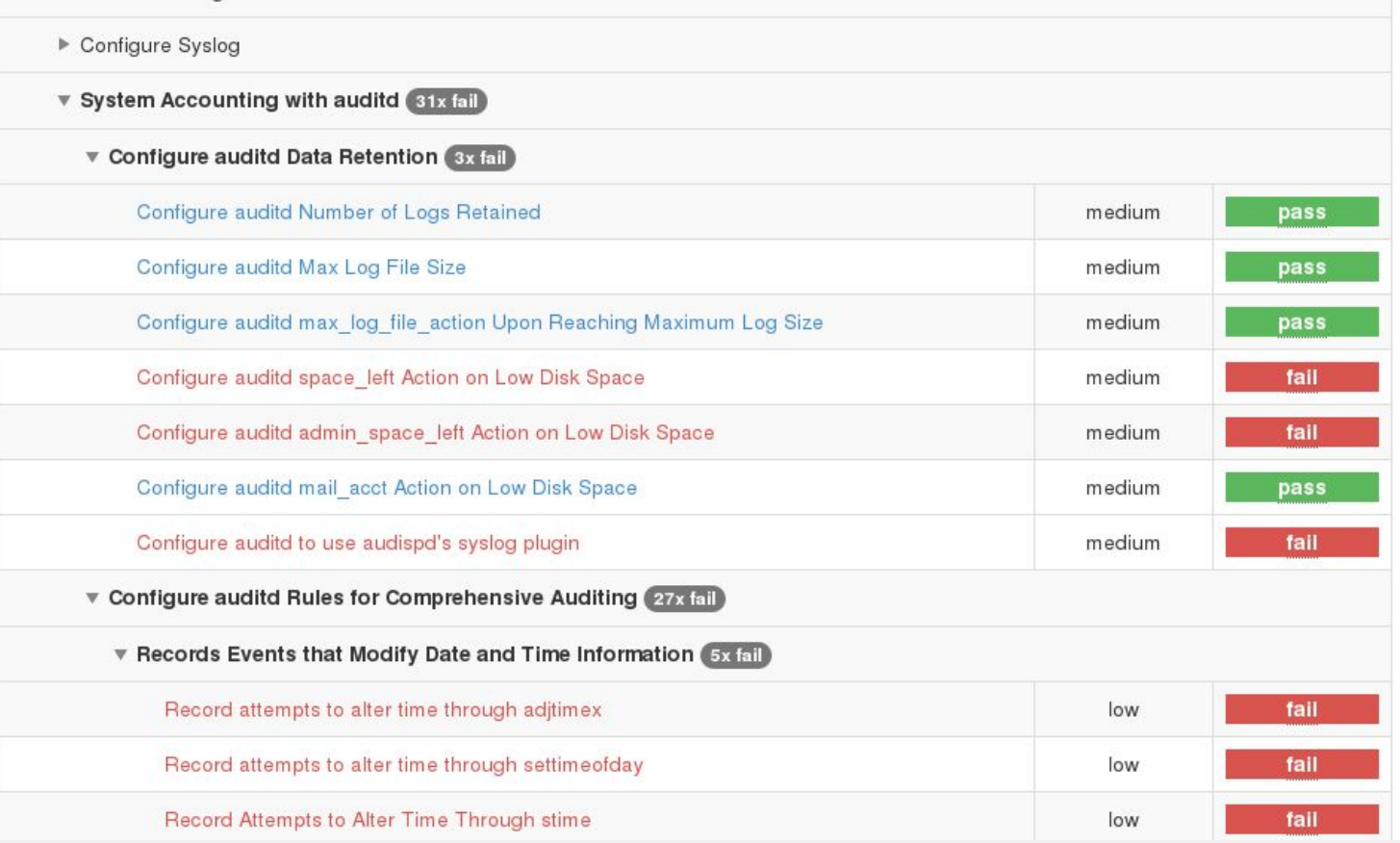

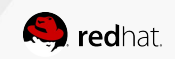

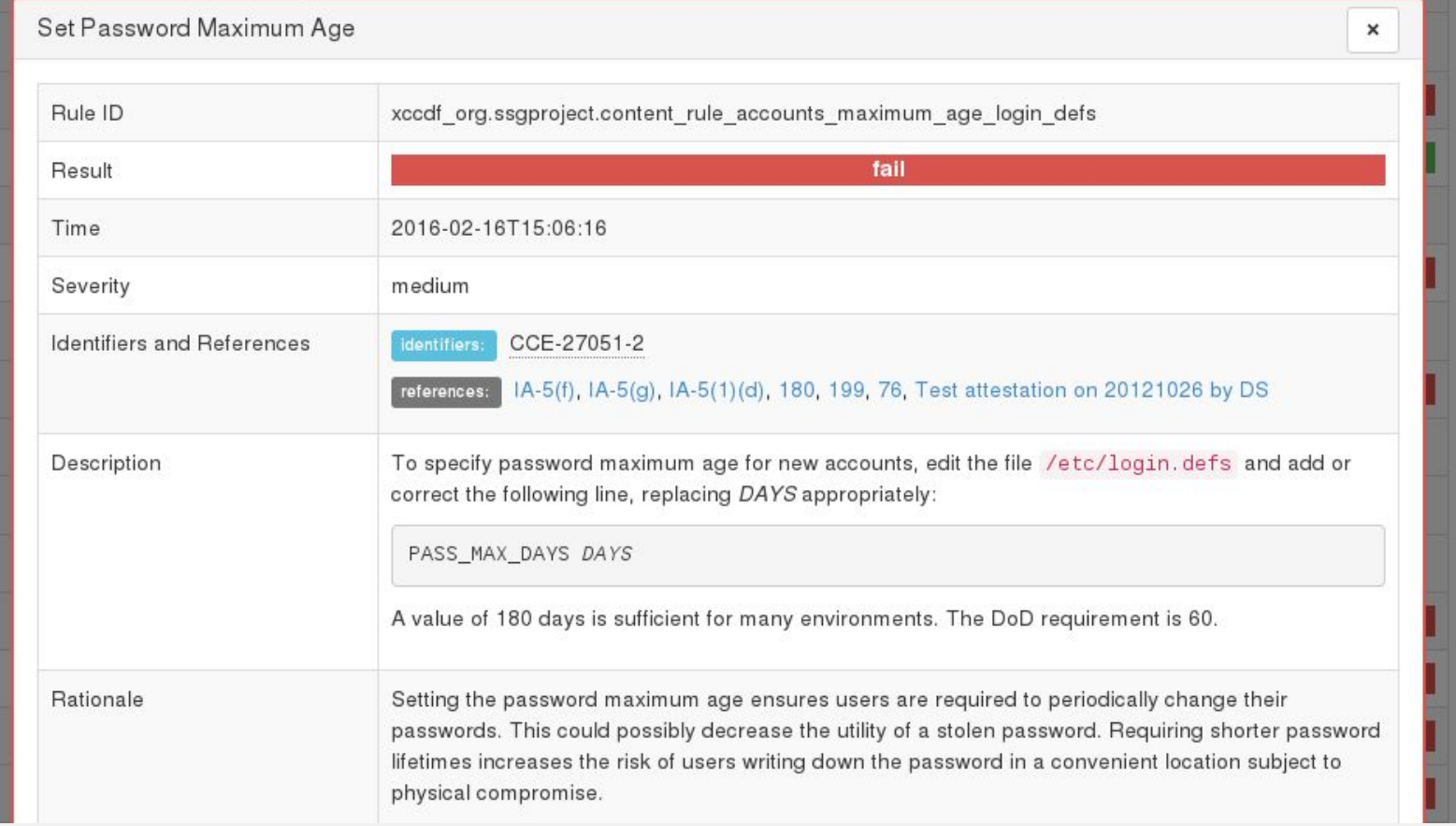

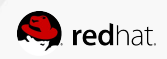

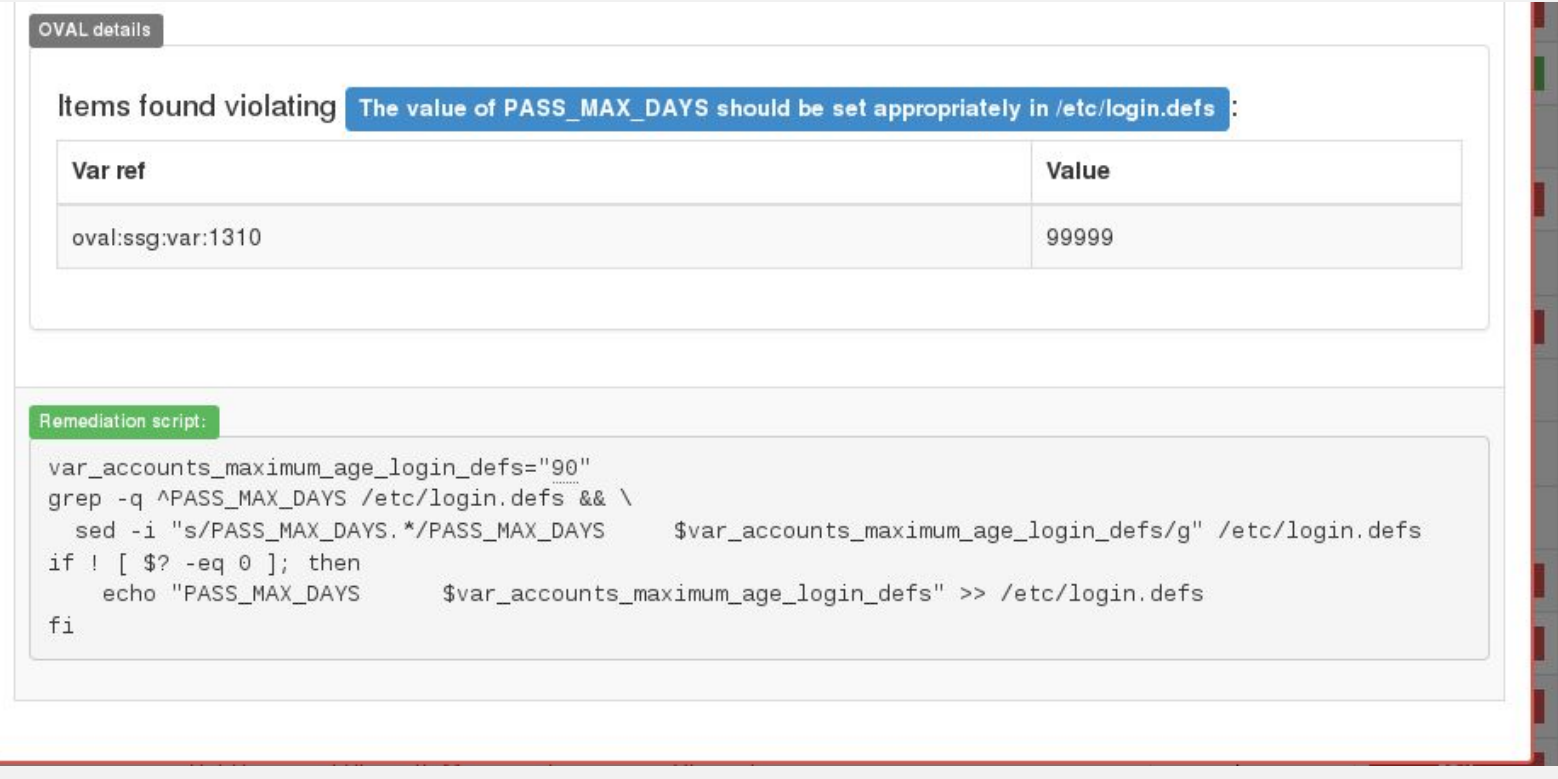

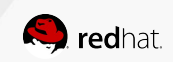

#### MAKING ADJUSTMENTS

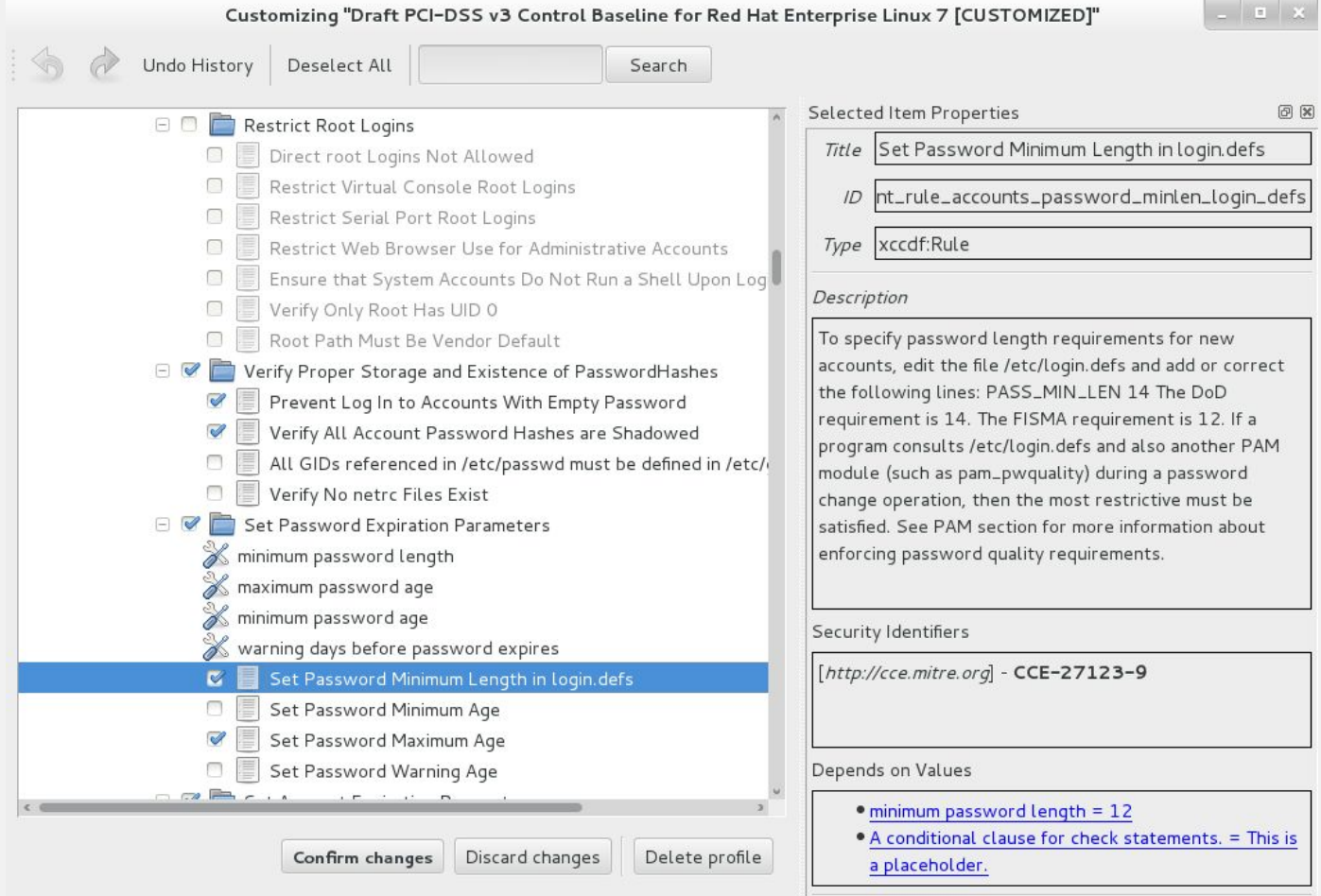

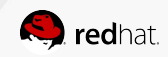

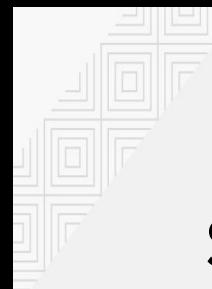

### SAVING THE FINAL POLICY

we now have the final security policy, let's save it for later deployment

Click File → Save Customization Policy

Instead of saving the entire policy we will save the difference between stock policy and our final policy. This enables us to get improvements and bug fixes.

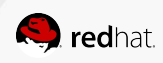

#### DEMO: CONTENT CUSTOMIZATION

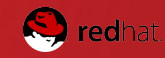

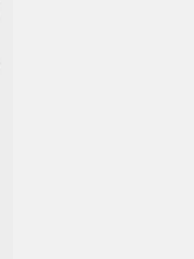

### AUTOMATICALLY FIXING THE ISSUES

Check Remediate to automatically fix issues after scanning

We now have a profile defined, let's put the machine closer to compliance. Keep this in mind when doing automatic remediation:

- remediation is potentially dangerous
- remediation **cannot be undone**!

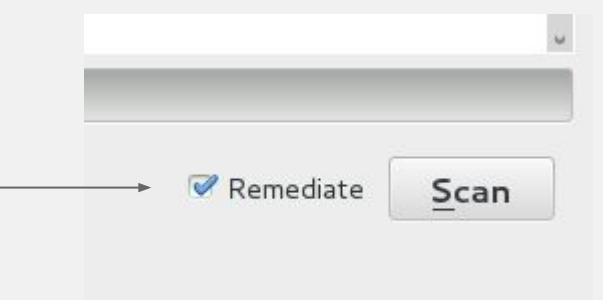

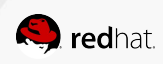

#### REMEDIATION WITH SCAP-WORKBENCH

let's do a quick scan to establish a baseline

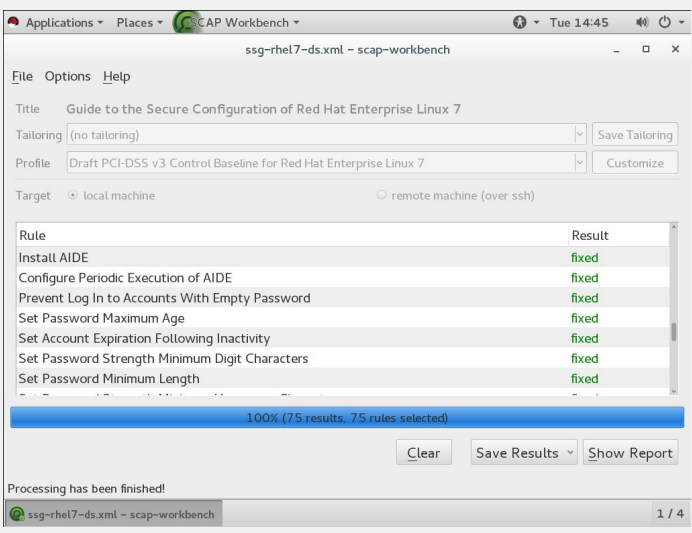

- fixed means the remediation was successful
- some fixes require reboot
- some rules cannot be automatically fixed - these still show as failed

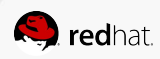

### FINAL RESULTS

#### **Compliance and Scoring**

There were no failed or uncertain rules. It seems that no action is necessary.

#### Rule results

#### Severity of failed rules

#### Score

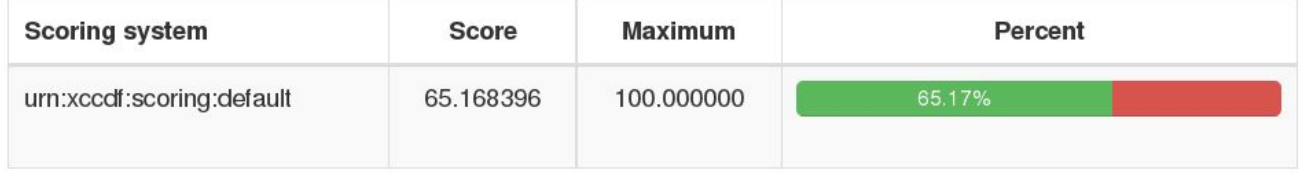

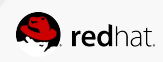

#### DEMO: COMMAND-LINE SCANNING OF RED HAT ENTERPRISE LINUX 7

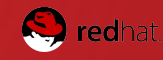

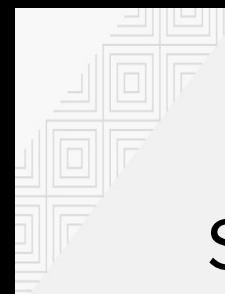

### SCANNING A CONTAINER

a command-line interface similar to oscap, scans a container "from the outside"

oscap-docker container \$ID xccdf eval --profile xccdf org. ssgproject.content profile stig-rhel7-server-upstream /usr/share/xml/scap/ssg/content/ssg-rhel7-ds.xml

oscap-docker image \$ID xccdf eval --profile xccdf\_org.ssgproject. content profile stig-rhel7-server-upstream /usr/share/xml/scap/ssg/content/ssg-rhel7-ds.xml

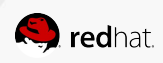

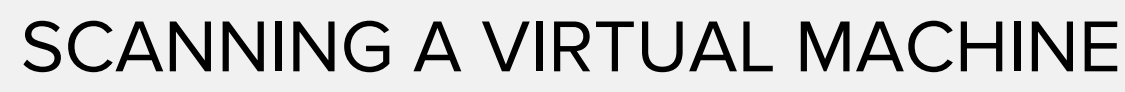

a command-line interface similar to oscap, scans a VM "from the outside"

oscap-vm domain rhel7.2 xccdf eval --profile xccdf org.ssgproject. content profile stig-rhel7-server-upstream /usr/share/xml/scap/ssg/content/ssg-rhel7-ds.xml

oscap-vm image /var/lib/libvirt/images/rhel7.2.qcow2 xccdf eval - profile xccdf org.ssgproject.content profile stig-rhel7-serverupstream /usr/share/xml/scap/ssg/content/ssg-rhel7-ds.xml

Read more: <https://martin.preisler.me/2015/10/evaluate-virtual-machines-for-scap-compliance/>

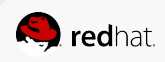

### USE-CASE 3: SECURITY COMPLIANCE FOR AN INFRASTRUCTURE

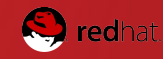

Red Hat Satellite 6 can be used to scan your infrastructure.

Feature highlights:

- upload SCAP content
- assign policies to hosts and hostgroups
- schedule continuous checks
- view HTML reports

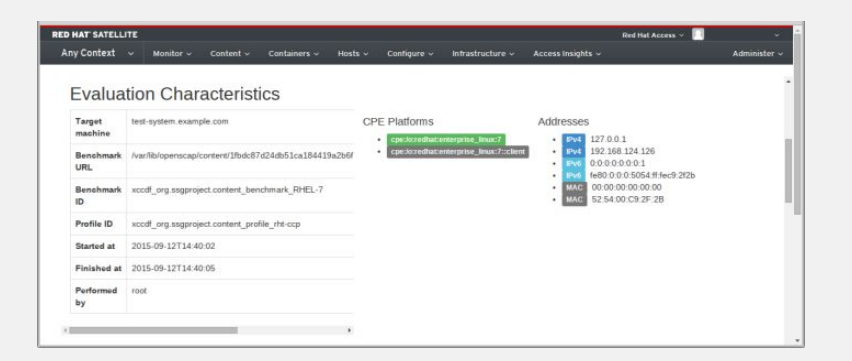

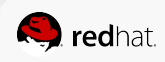

upload SCAP content to create new SCAP policies

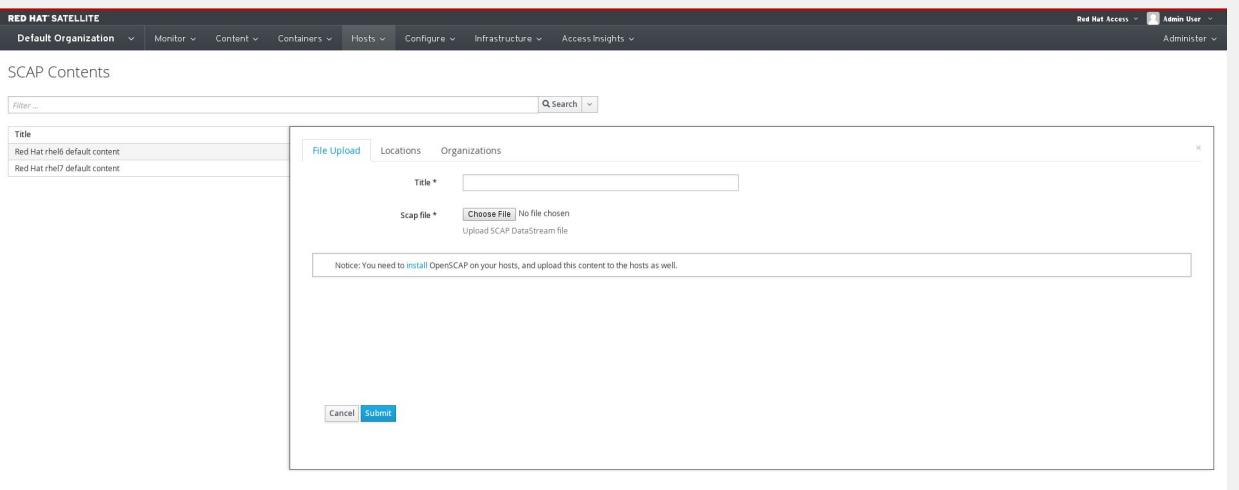

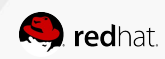

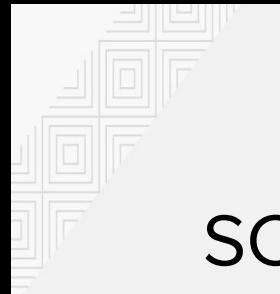

see past results

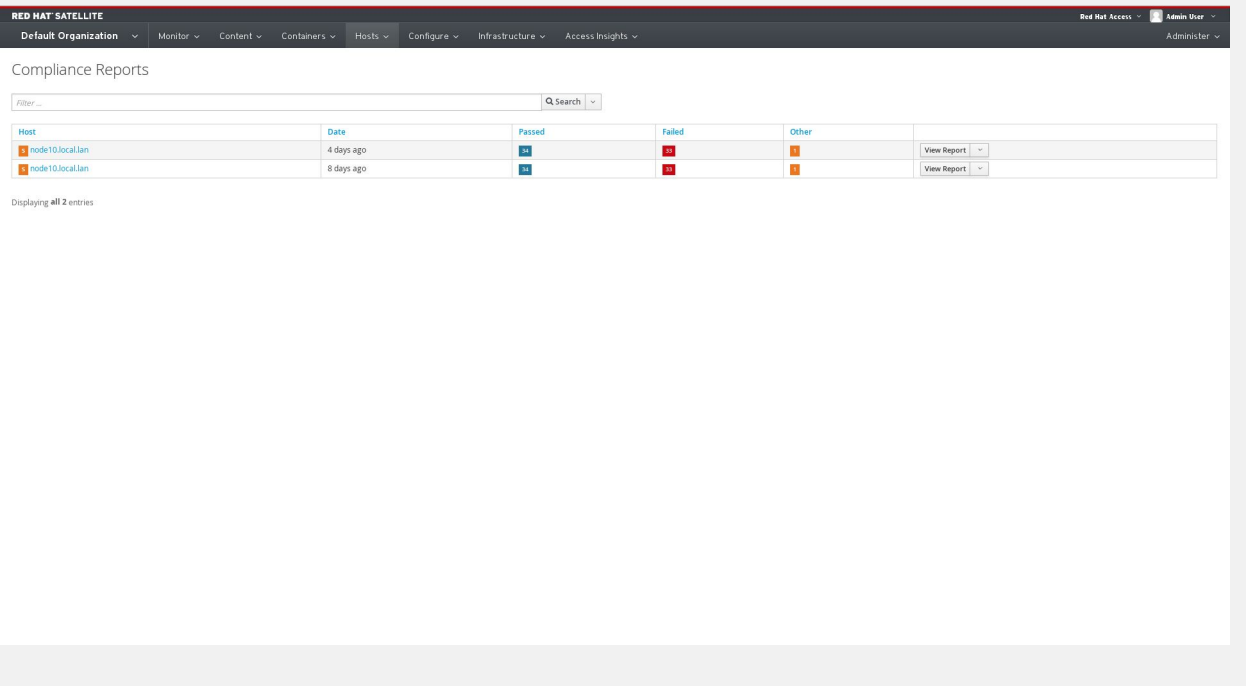

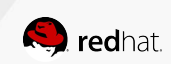

browse HTML report for details of a past result

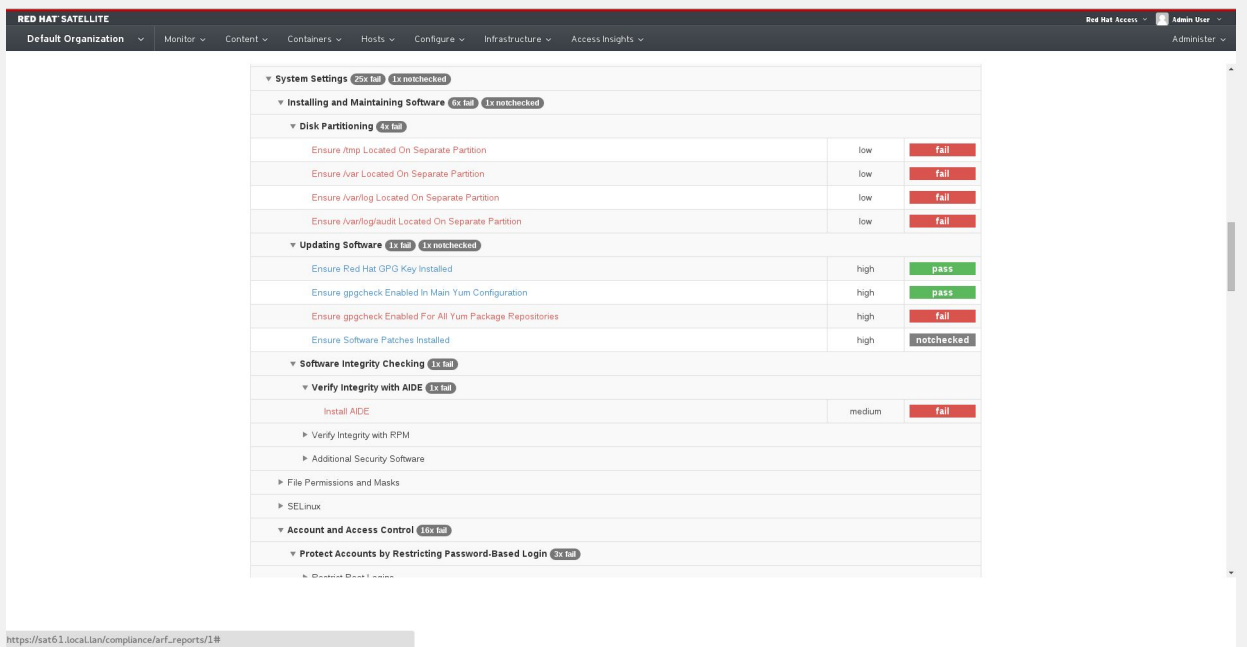

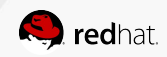

58

Further references...

Red Hat Satellite 6.1 Feature Overview: OpenSCAP

<https://www.youtube.com/watch?v=p4uNlzYld-Y>

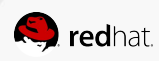

#### FUTURE PLANS

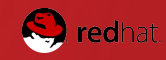

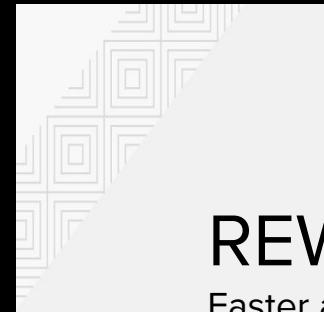

### REWORKED ATOMIC SCAN

Faster and more robust execution, less privileges required

- Atomic does the mounting
- The OpenSCAP-daemon container does the scanning

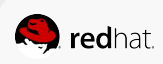

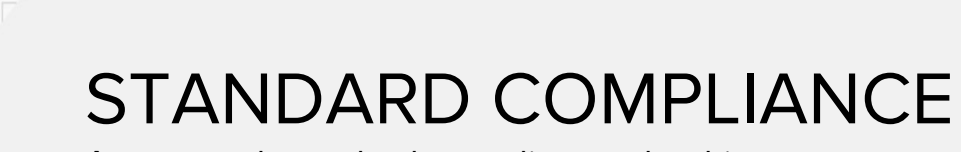

Automated standard compliance checking

- Automated SCAP policy management no need to specify content
- Not specific to the workload
- Planned for future versions of Atomic

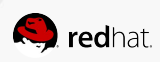

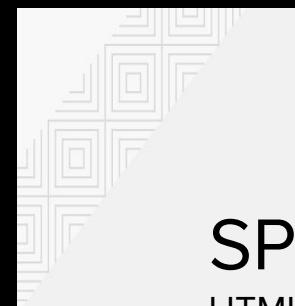

### SPECIALIZED PCI-DSS REPORT

HTML report customized for PCI-DSS compliance

● Maps PCI-DSS IDs to policy rules instead of the other way around

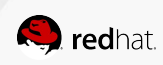

### REMEDIATIONS FOR CONTAINERS AND VMs

Put containers and virtual machines into compliance without installing SCAP tools on them

- Change configuration of a container or container image
- Planned for future versions of Atomic

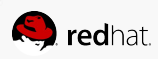

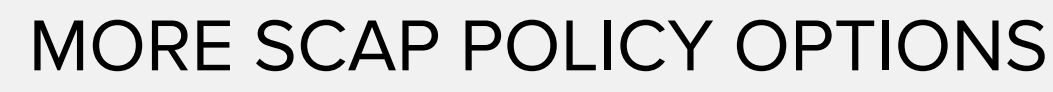

Continuously extend and improve the provided SCAP policies

- **HIPPA**
- **SOX**

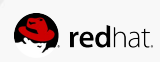

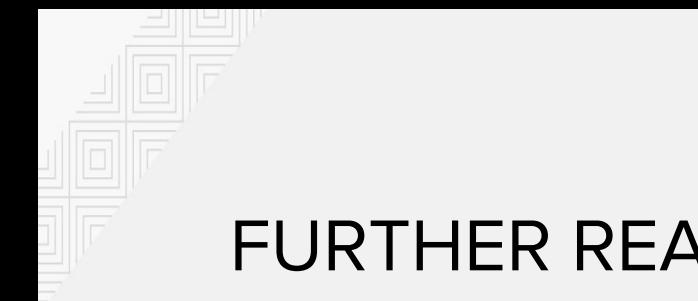

#### FURTHER READING

- [https://access.redhat.com/documentation/en-](https://access.redhat.com/documentation/en-US/Red_Hat_Enterprise_Linux/7/html/Security_Guide/chap-Compliance_and_Vulnerability_Scanning.html)[US/Red\\_Hat\\_Enterprise\\_Linux/7/html/Security\\_Guide/chap-](https://access.redhat.com/documentation/en-US/Red_Hat_Enterprise_Linux/7/html/Security_Guide/chap-Compliance_and_Vulnerability_Scanning.html)[Compliance\\_and\\_Vulnerability\\_Scanning.html](https://access.redhat.com/documentation/en-US/Red_Hat_Enterprise_Linux/7/html/Security_Guide/chap-Compliance_and_Vulnerability_Scanning.html)
- <https://www.open-scap.org/>
- <https://github.com/OpenSCAP/scap-security-guide/wiki/Collateral-and-References>

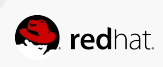

#### redhat.

# **THANK YOU! Questions?**

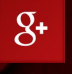

plus.google.com/+RedHat

facebook.com/redhatinc

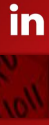

linkedin.com/company/red-hat

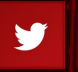

twitter.com/RedHatNews

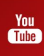

youtube.com/user/RedHatVideos